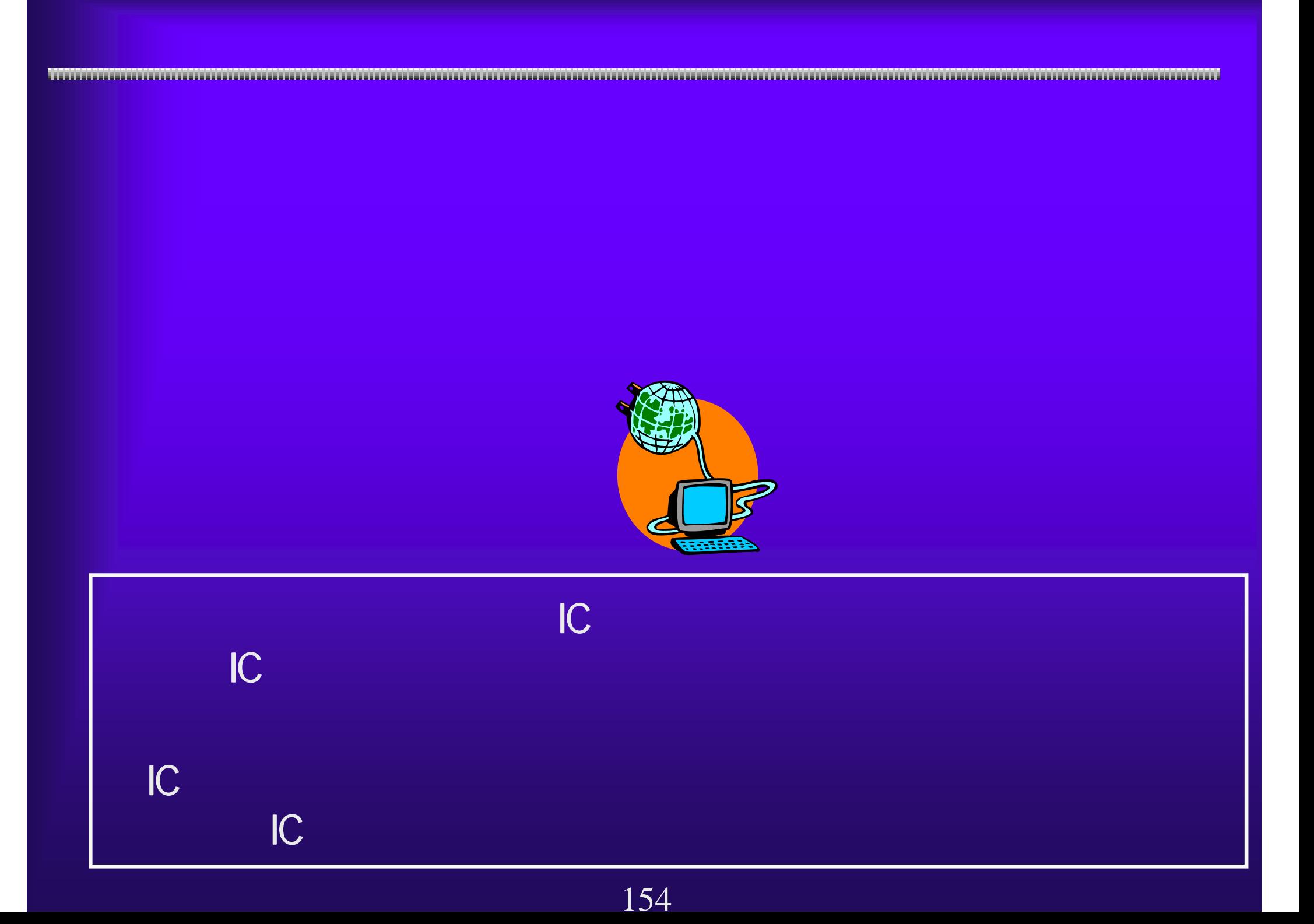

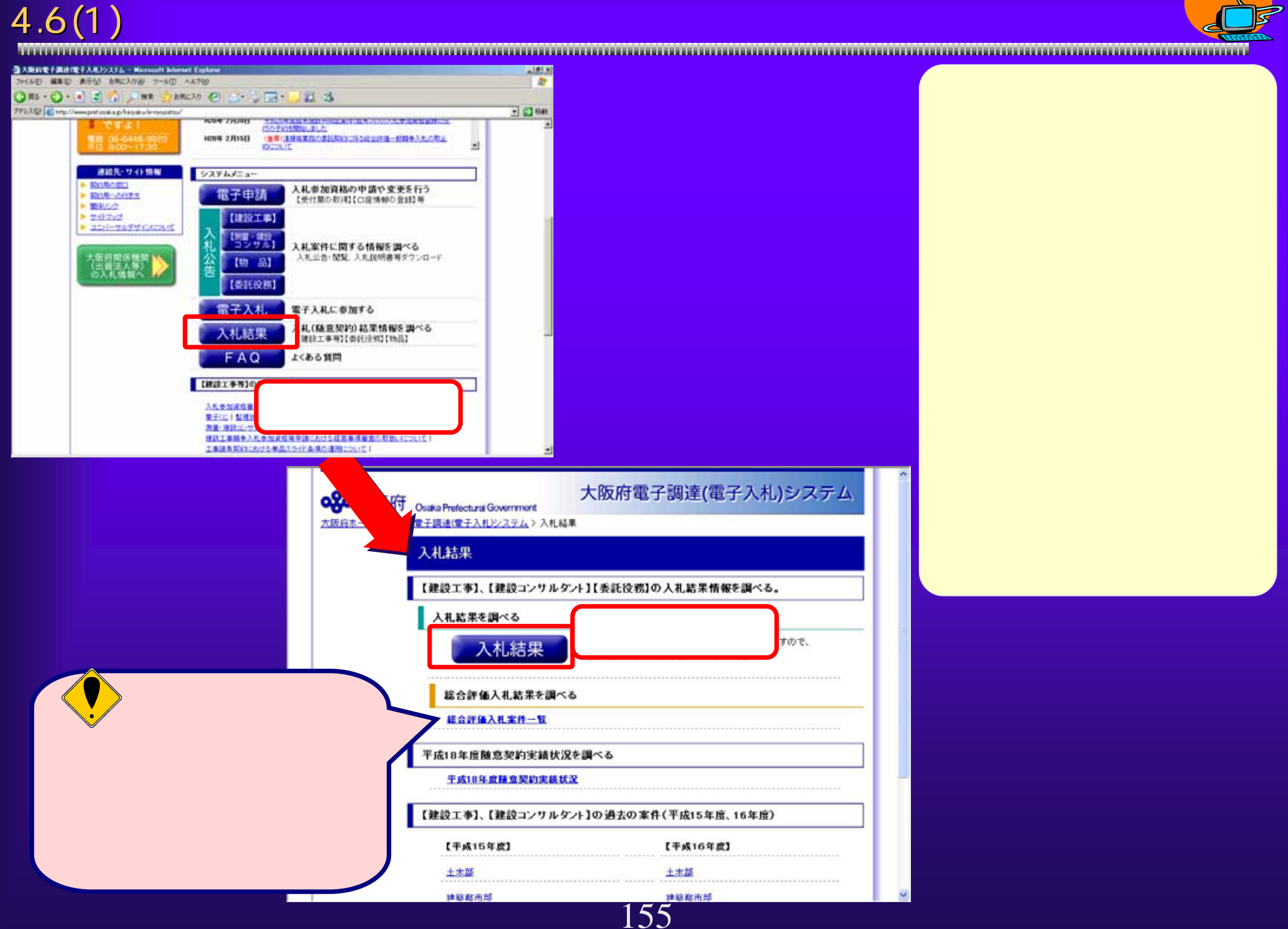

 $4.6(2)$ 

案件情報検索 区分指定 区分 © 建設工事 C 測量·建設コンサルタント等 C 委託役務 C 物品 C 協定 区分は必ず指定してください。 検索条件 発注年度  $\overline{\mathbf{S}}$ 案件名称(部分一致) 入札方式  $\overline{\mathbf{z}}$ 入札方法  $\blacksquare$  $\blacksquare$ 発注部局  $v$   $\circ$ 発注事務所·課 円以下(税抜き) 円以下(税抜き) 予定価格 円以上(税抜き) 円以上(税抜き)  $\overline{\mathbf{r}}$ 業種・工種/契約種目 所在地(部分一致)  $\Box$ 公告日/公示日(期間指定)  $\Box$  $\Box$ 入札日(期間指定)  $7x$ 注意事項 「発注事務所・課」を指定した場合、紙入札の案件は検索で考ません。 │『先注事務所・課』では、検索できない場合があります<br>「発注事務所・課」では、検索できない場合があります<br>「予定価格」は、半角数字で入力してください。 検索 戻る

156

4.6(3)

E

 $\overline{z}$ 

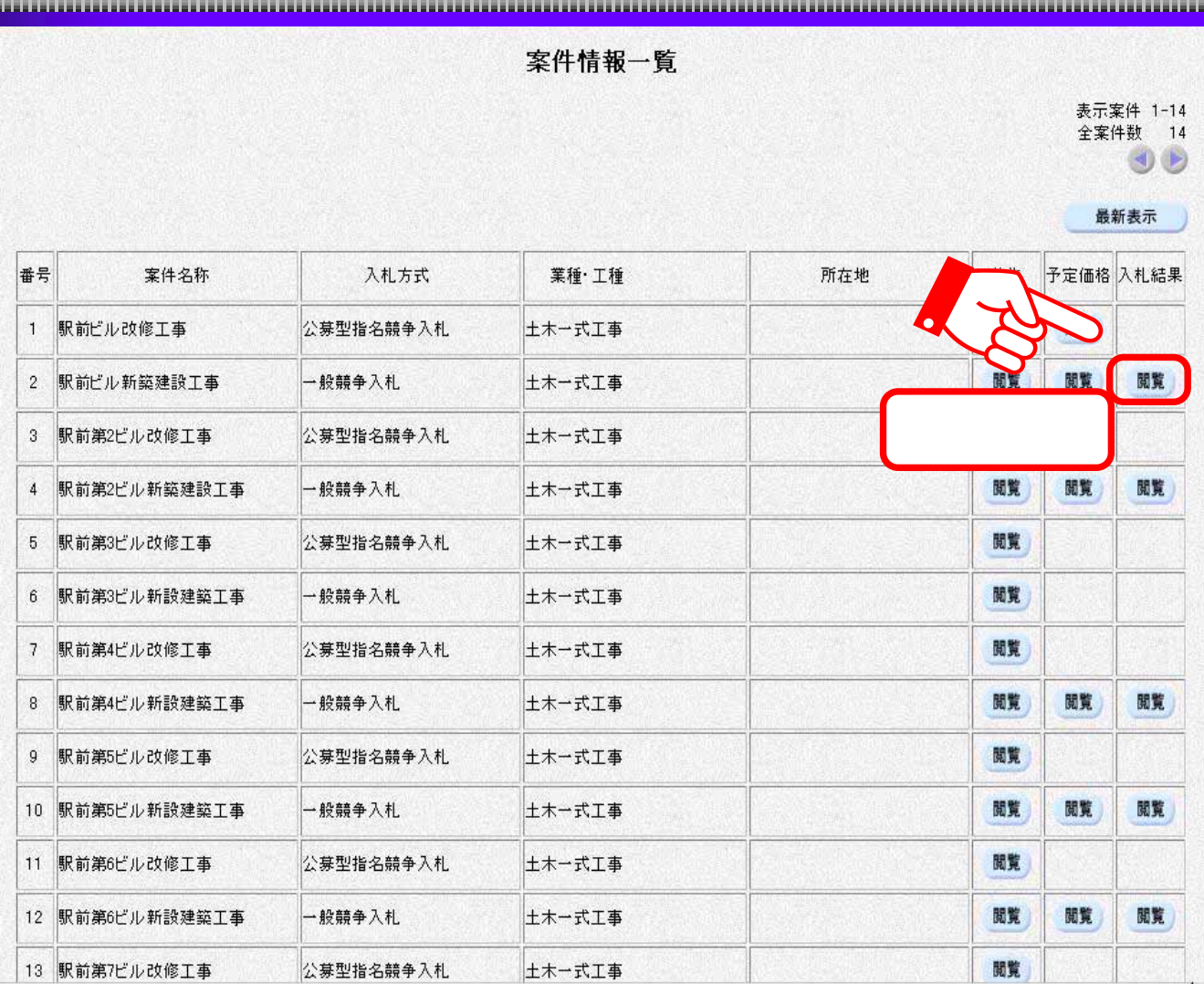

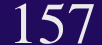

4.6(4) 落札結果

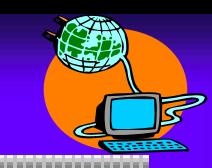

情報が表示されます。

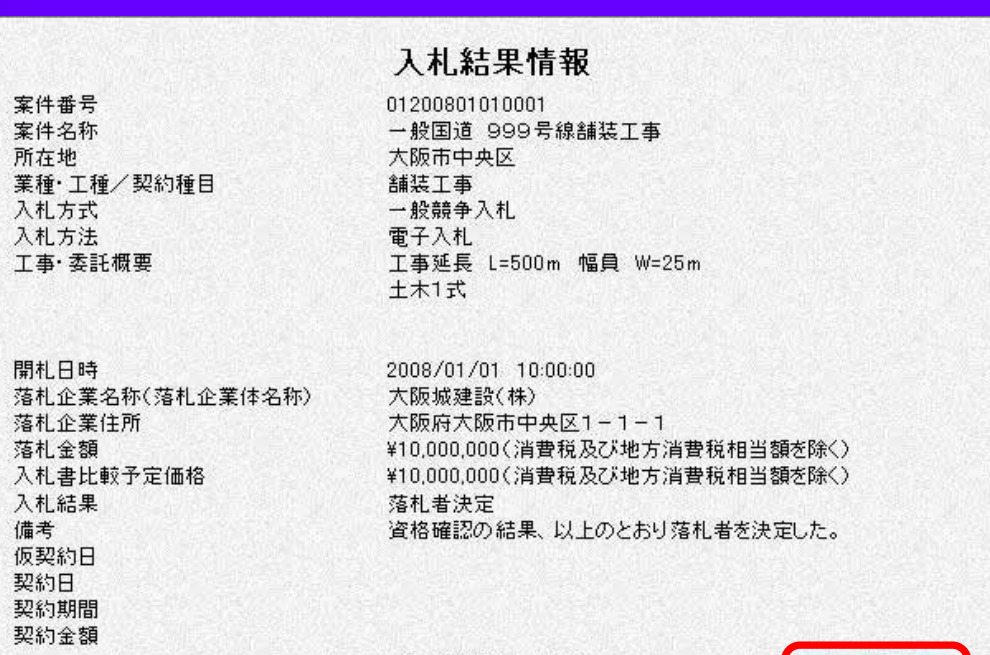

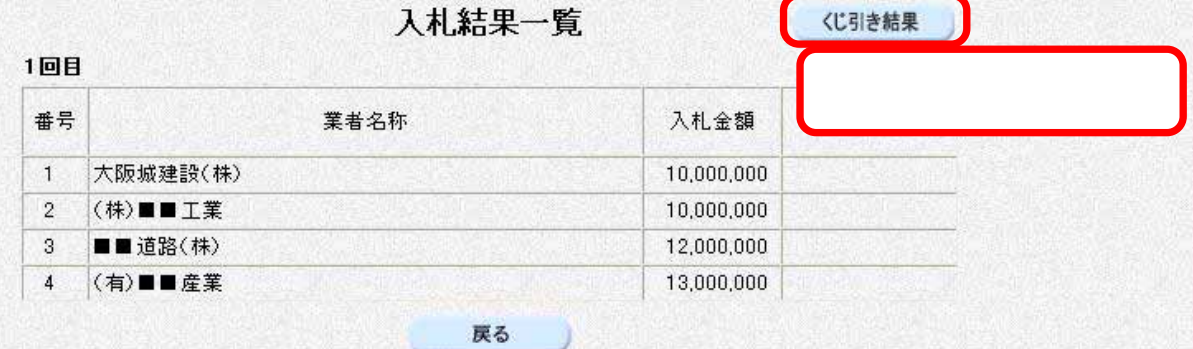

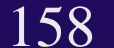

 $4.6(5)$ 

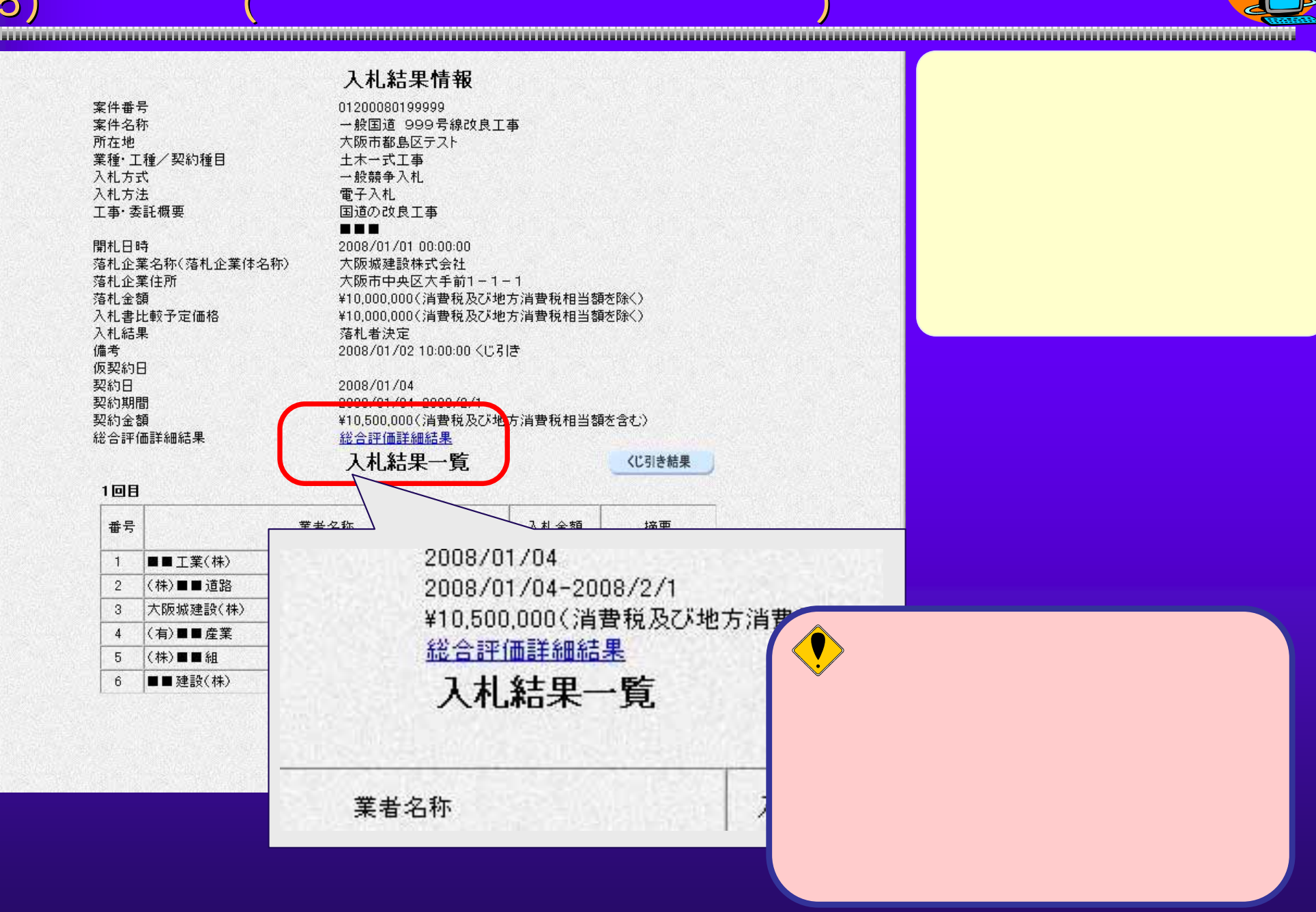

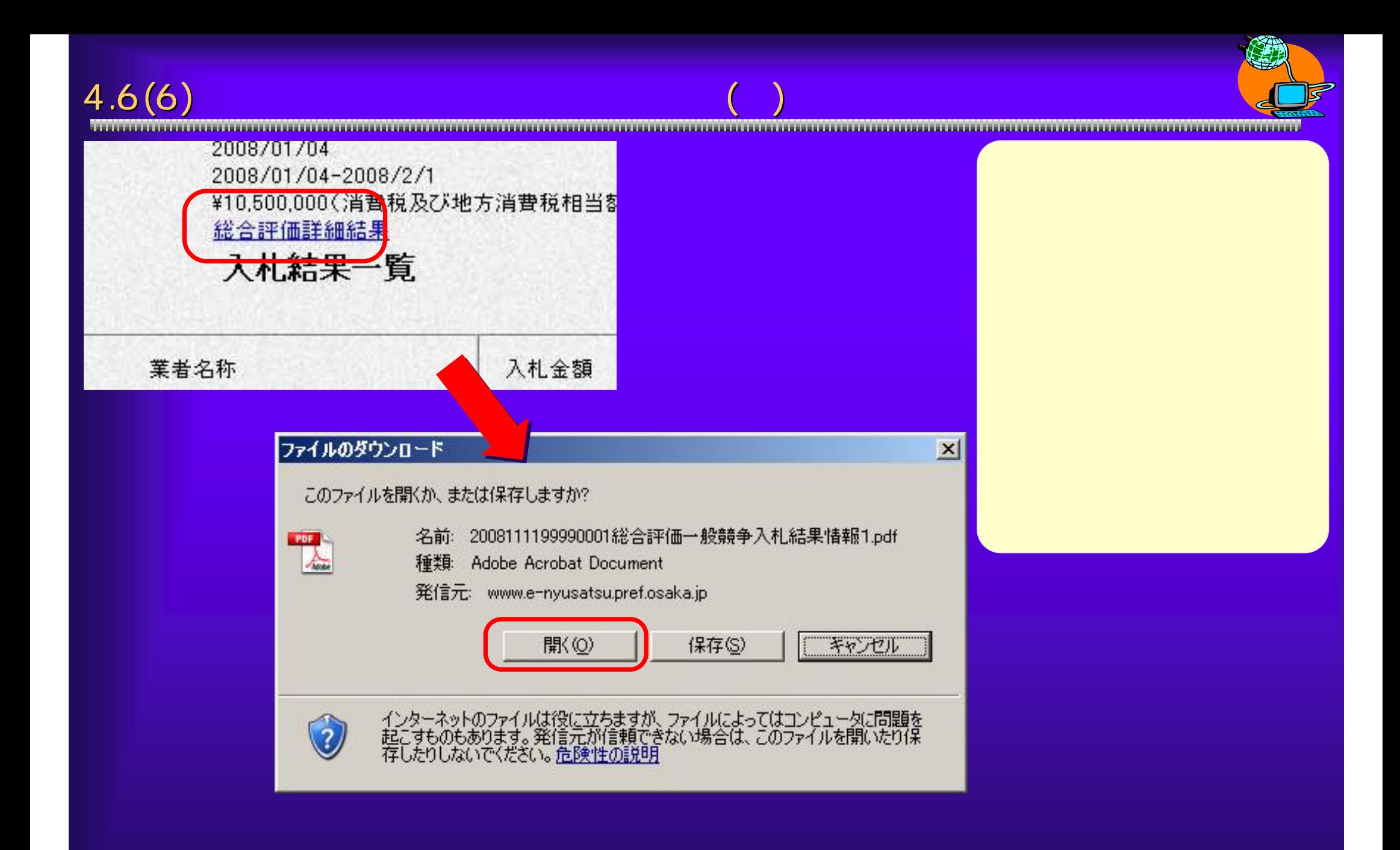

 $4.6(7)$   $(2)$ 

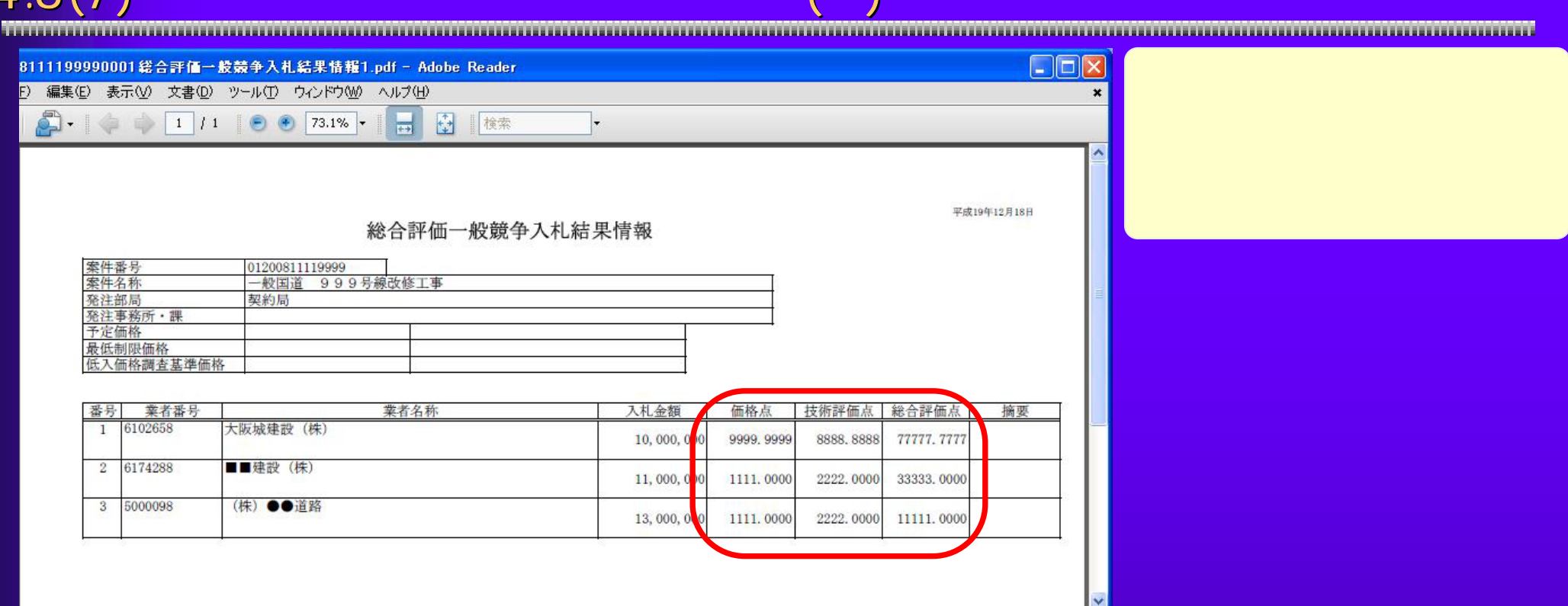